## **QuickBooks Trial Balance Print Preview**

#### **Non Profit Organization Sample Trial Balance** As of December 31, 2009

#### Non Profit Organization Sample **Trial Balance** As of December 31, 2009

**Debit** 

2,723.02

34,052.20

8.937.55 17,506.32 13,495.09 27,547.89

211,001.00

63.744.49 22,290.80

64,869.57 2,872.49

4,272.92

1,690.64

16,131.47 6,006.00

805.88

329.10

2,220.13

14,829.55

19,476.12

1,314.00 2,792.74

511.39 2,039.60 3,463.46 33.33

9,686.00<br>32,151.38

10,354.93

23,825.17

49.09

1,362.40 7.320.94 7,281.09 8,494.18 7,808.43 7,426.58 7,320.48 9,521.86 7,735.51 7,975.03 10,096.90 288,780.11 146,363.00 55,942.86 4,955.82 5,480.27 113.08 3,903.41 4,724.82 7.644.15 9,683.07 28,023.48 409.51 3,313.96 69.00<br>45.31

4,616.18 1,452.85

#### **Non Profit Organization Sample Trial Balance**

As of December 31, 2009

Dec 31, 09

Credit

2,762,133.75

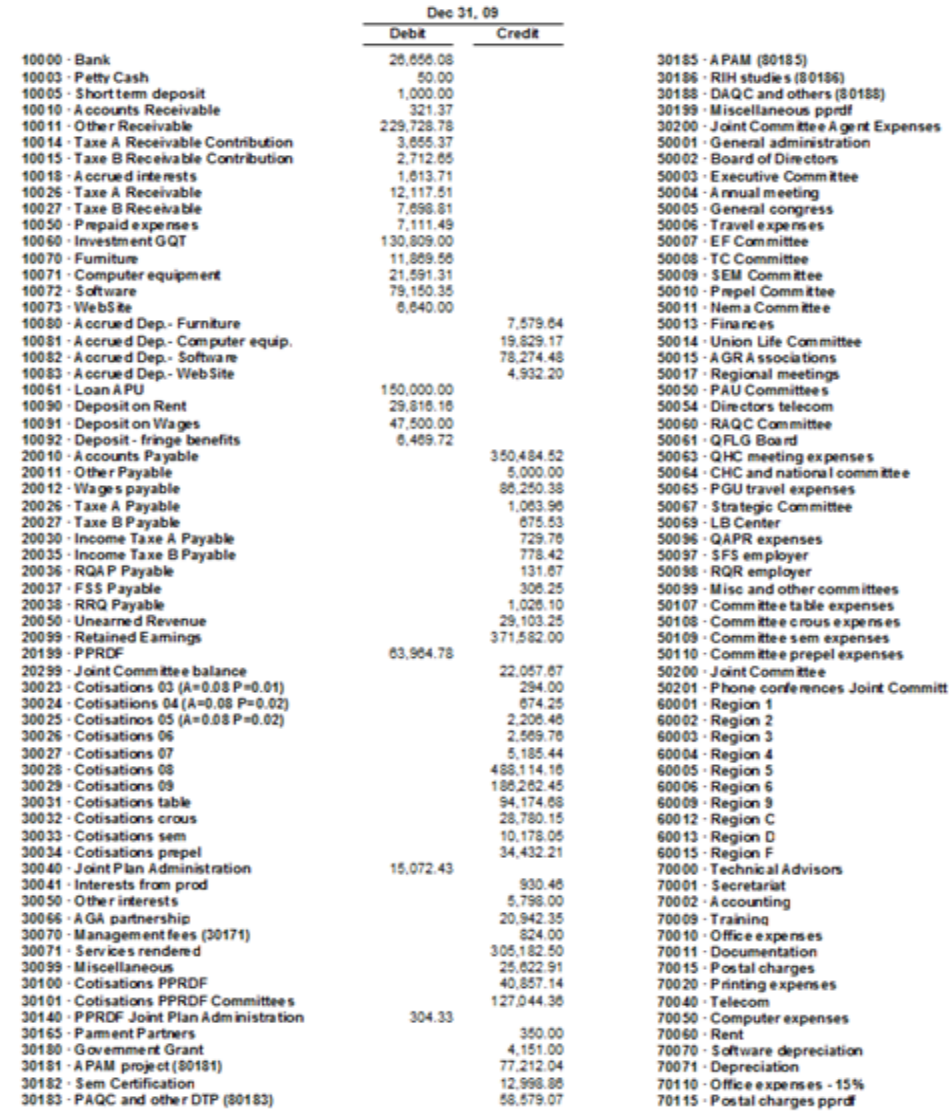

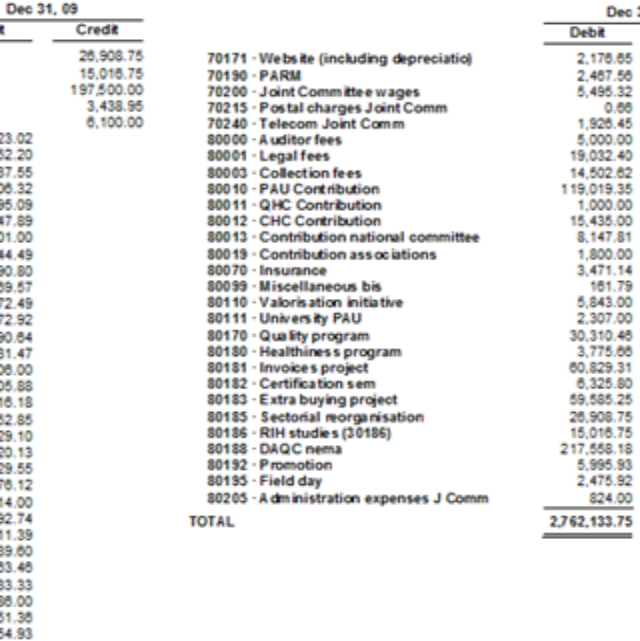

Note: it is recommended to set QuickBooks Preferences to \_Show lowest subaccount only

## Setting up QuickBooks to work with ExcelFSM

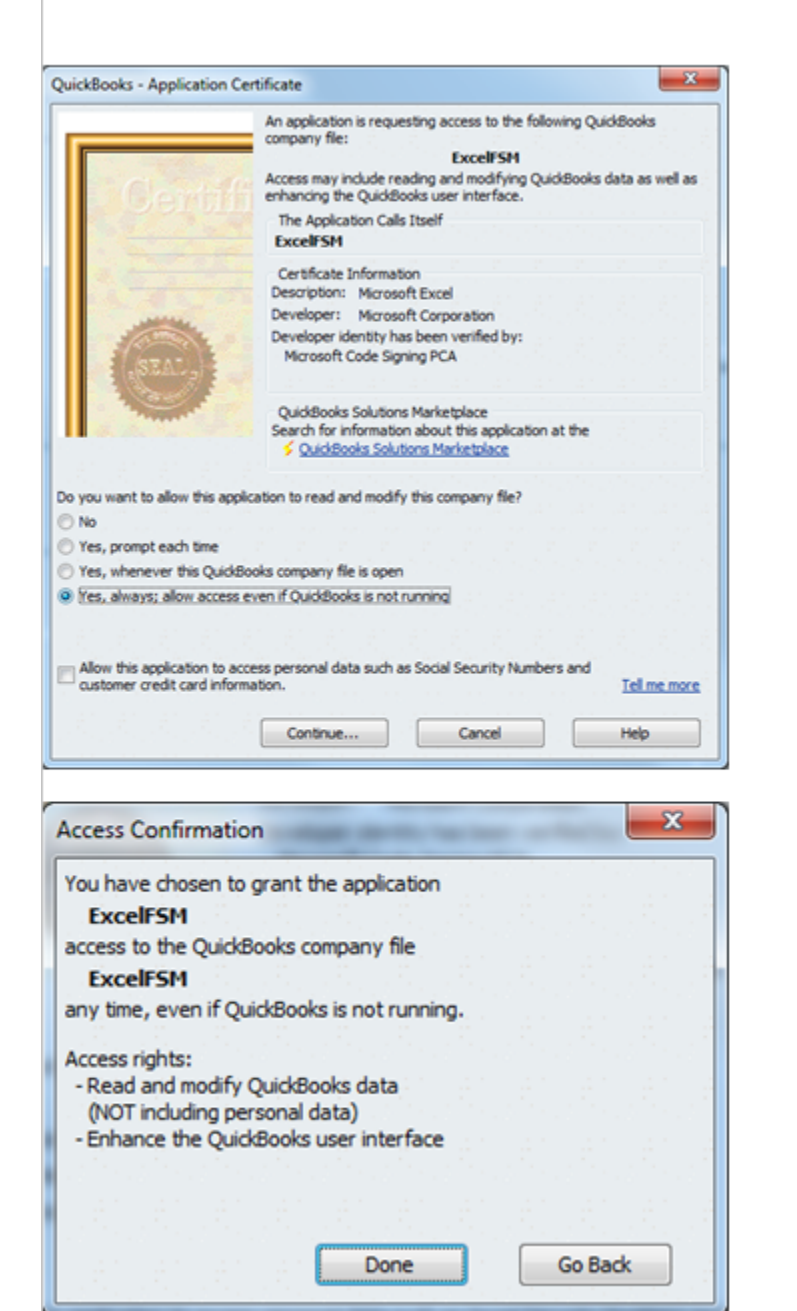

The first time you perform ExcelFSM's Read Trial Balance Data function, QuickBooks prompts you to allow ExcelFSM to read and modify the QuickBooks company file

(Note that ExcelFSM does not modify the OuickBooks company file. It only reads data)

Select oYes, always; allow access even if QuickBooks is not running

Click Continue

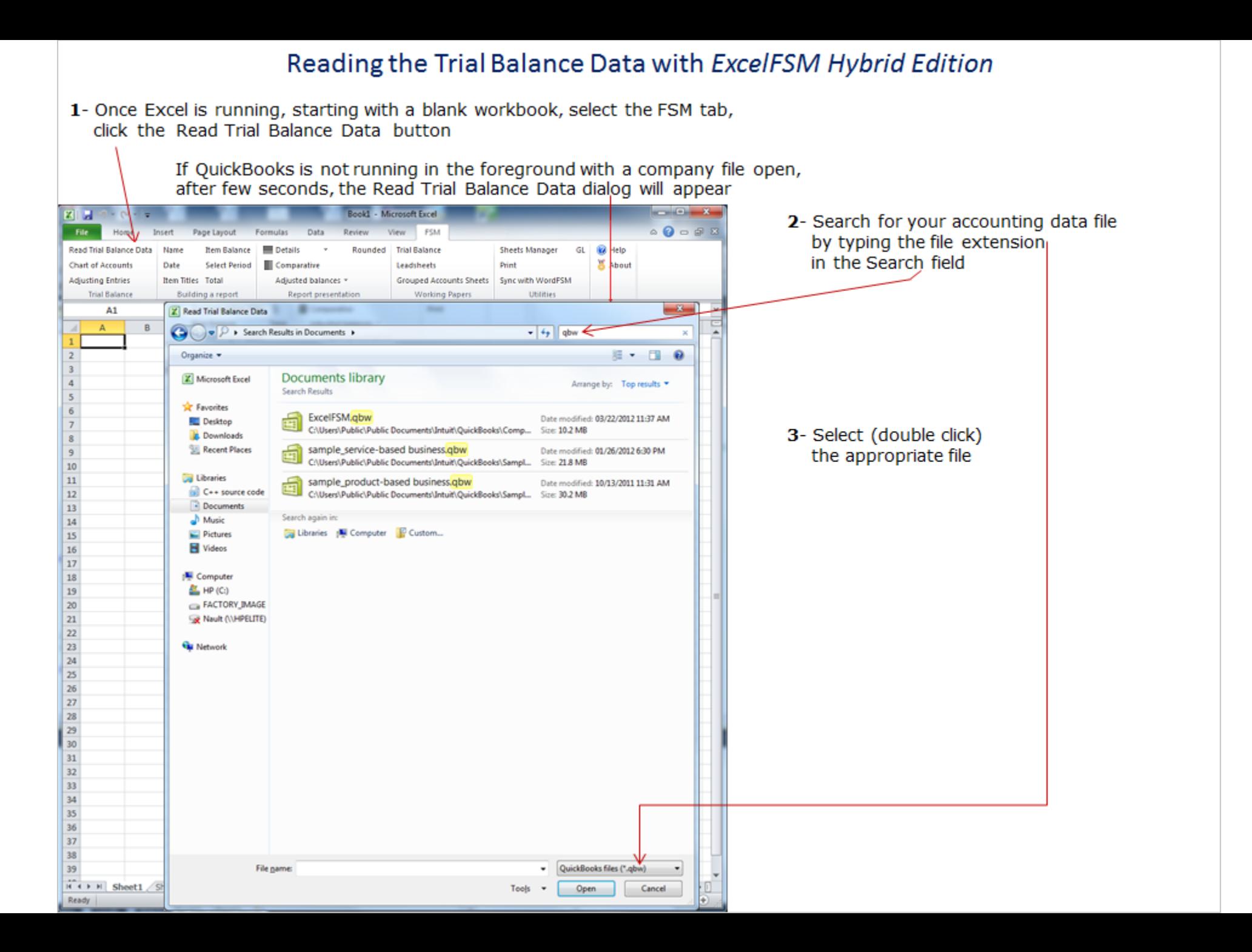

After few seconds, the following dialog appears

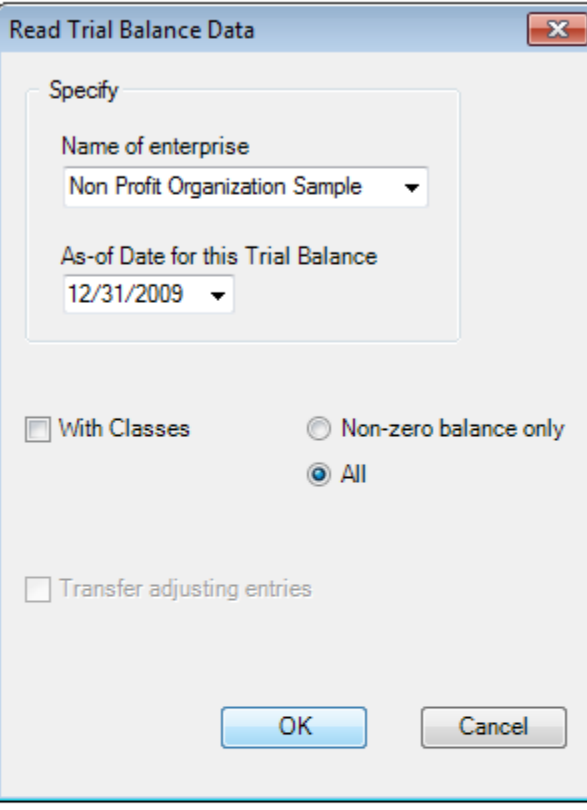

4- Specify the as-of Date for the Trial Balance

- Check With Classes if you want the "classes" to be part of the trial balance. (QuickBooks must be running with an open company file, otherwise 'With Classes' is disabled)

## 5- click OK

ExcelFSM reads the data according to the specified as-of date, in the selected accounting software data file

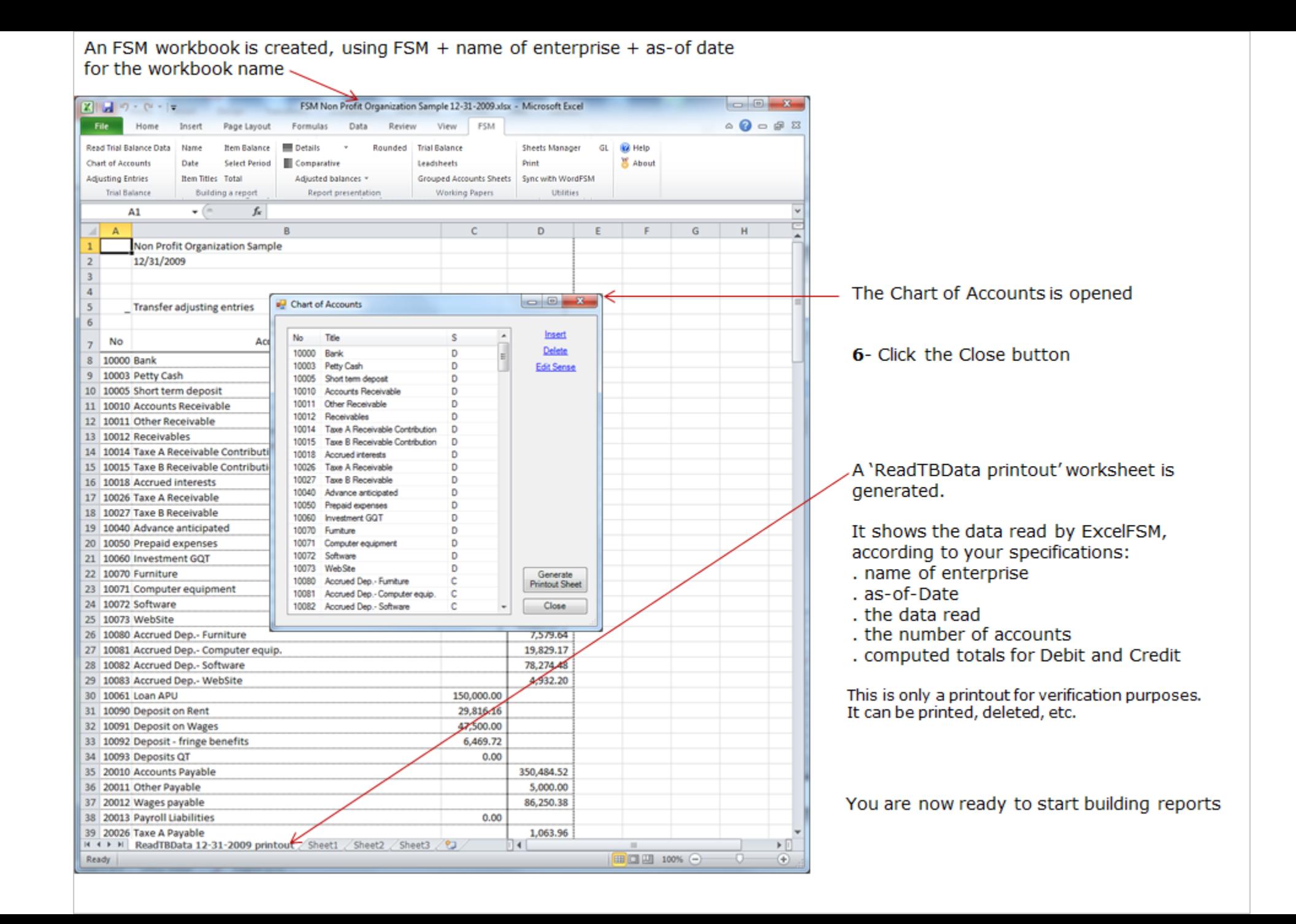

## Using the FSM buttons to initialize cells

## **Enterprise Name** As-Of Date Suggested Item Titles

## Item Balance

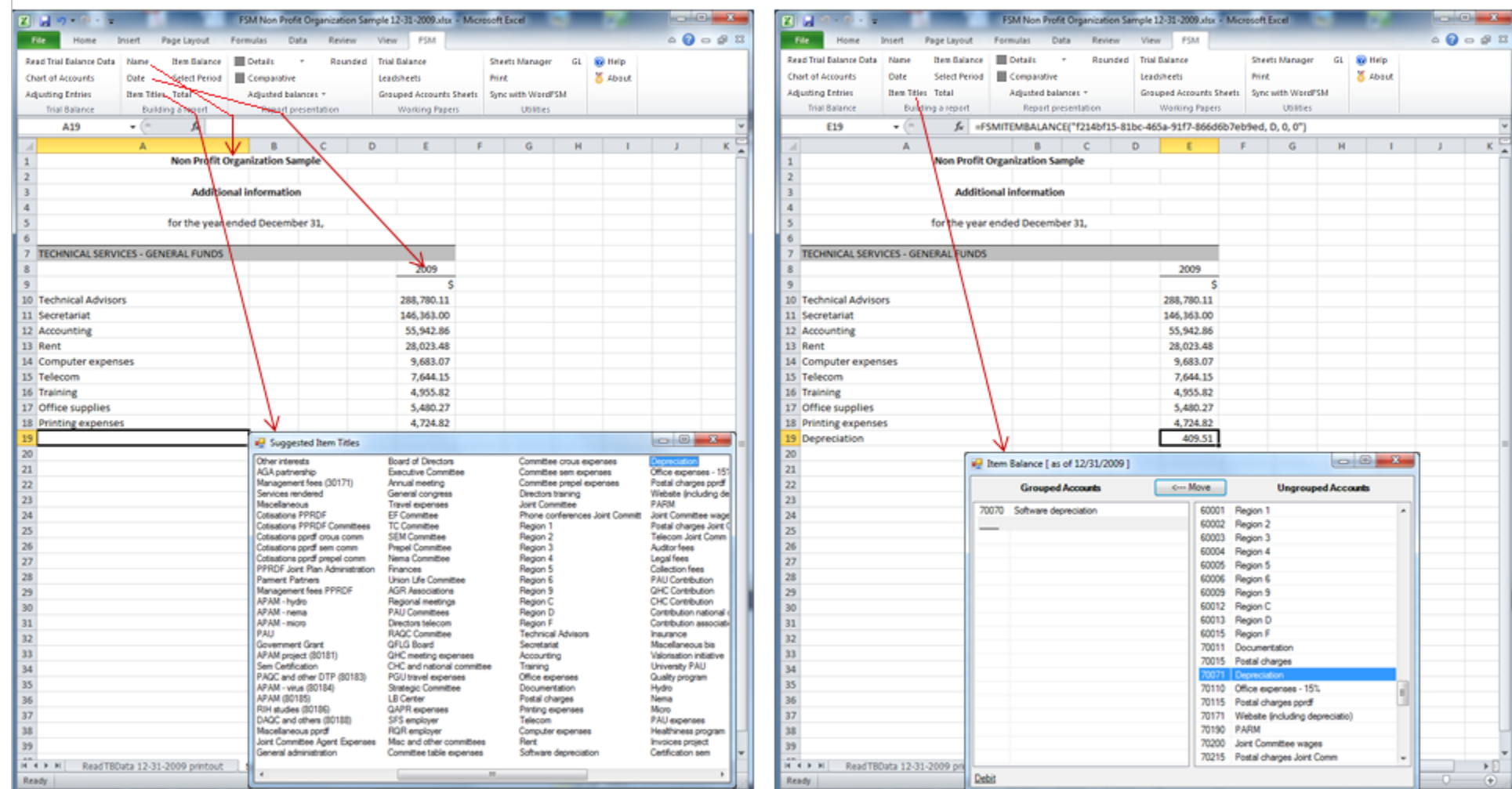

# Suggested Item Titles<br>shows the titles of the accounts in the Chart of Accounts.

## Select the desired text,

and it will be inserted into the active cell in your worksheet.

Group accounts into an Item and insert the item's balance into your financial report.

**Total** 

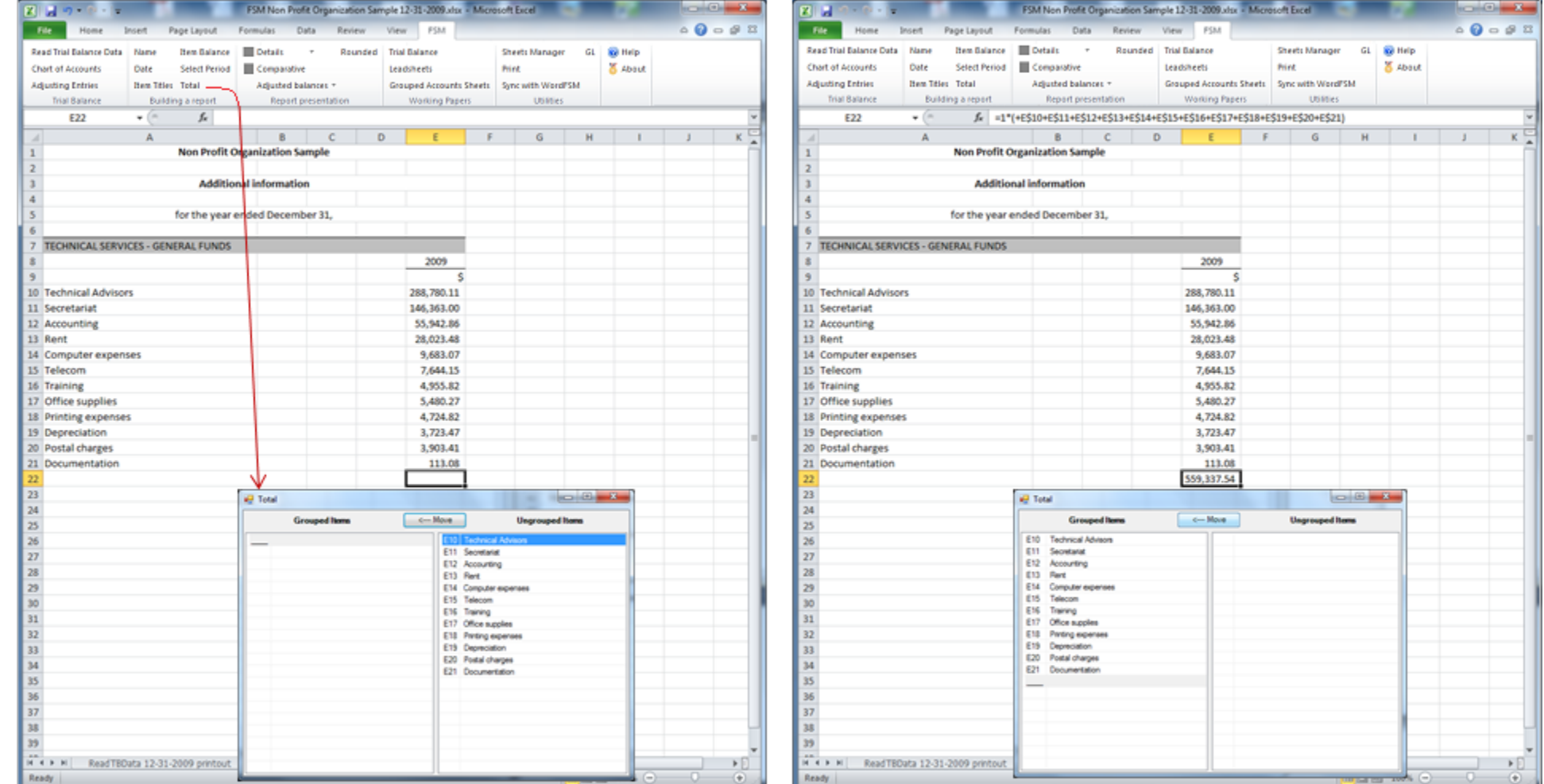

Group Items into a Total and insert the total's balance into your<br>financial report.

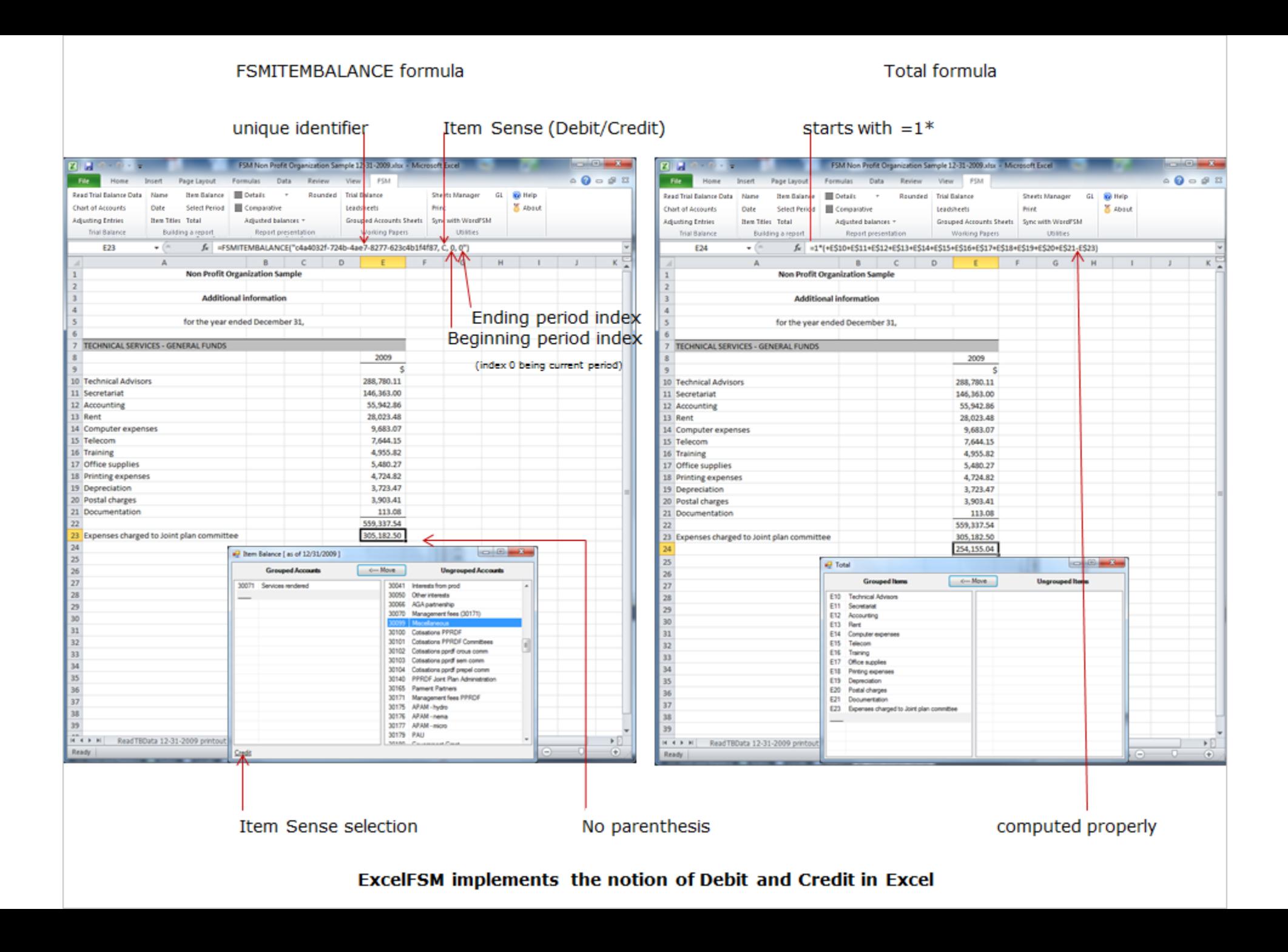

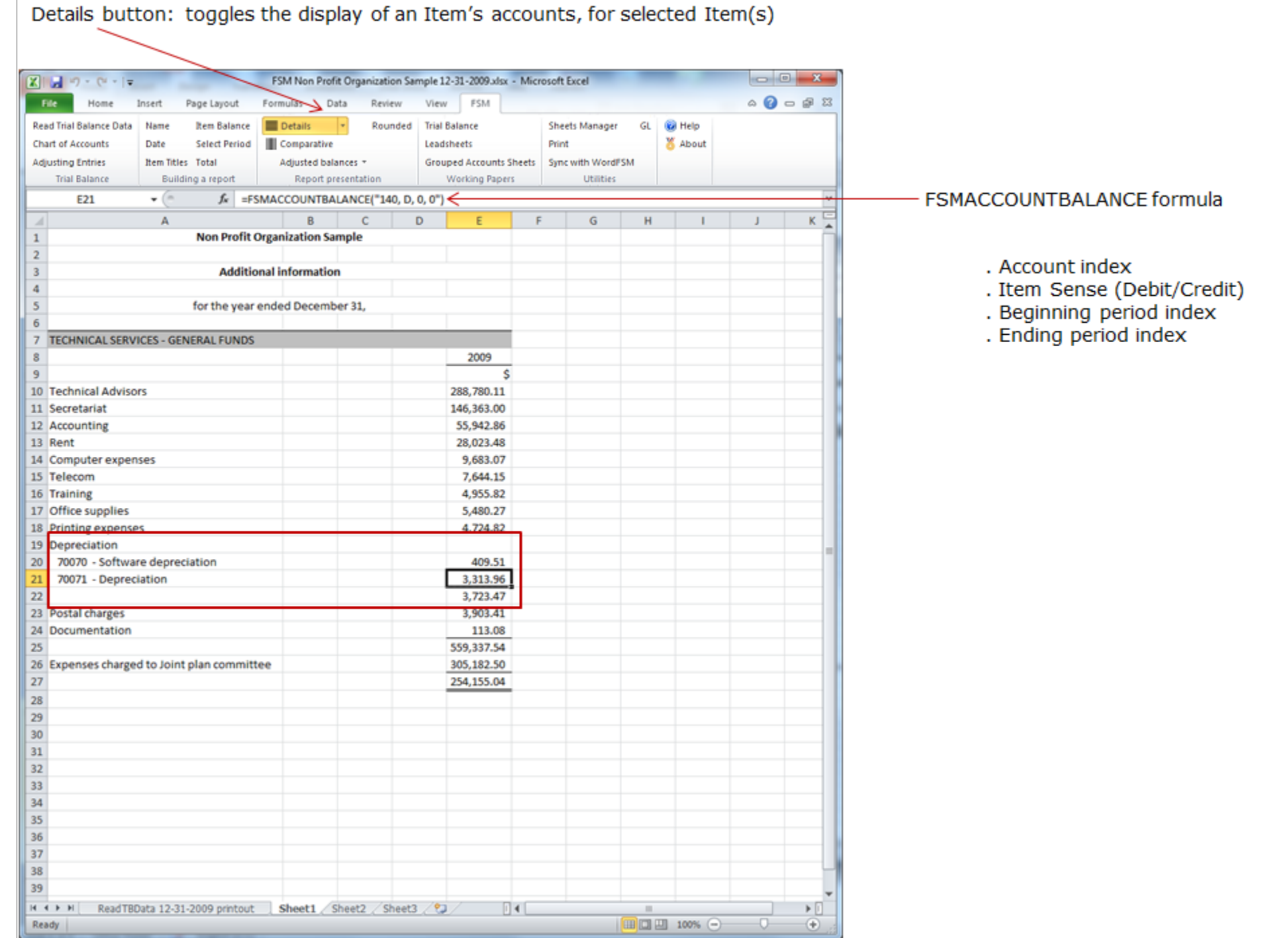

## **QuickBooks Trial Balance Print Preview**

#### **Non Profit Organization Sample Trial Balance** As of December 31, 2010

## Non Profit Organization Sample<br>Trial Balance As of December 31, 2010

Credit

47,511.54<br>10,200.00<br>43,174.71<br>27,847.24<br>30,888.25<br>5,900.00

## Non Profit Organization Sample<br>Trial Balance As of December 31, 2010

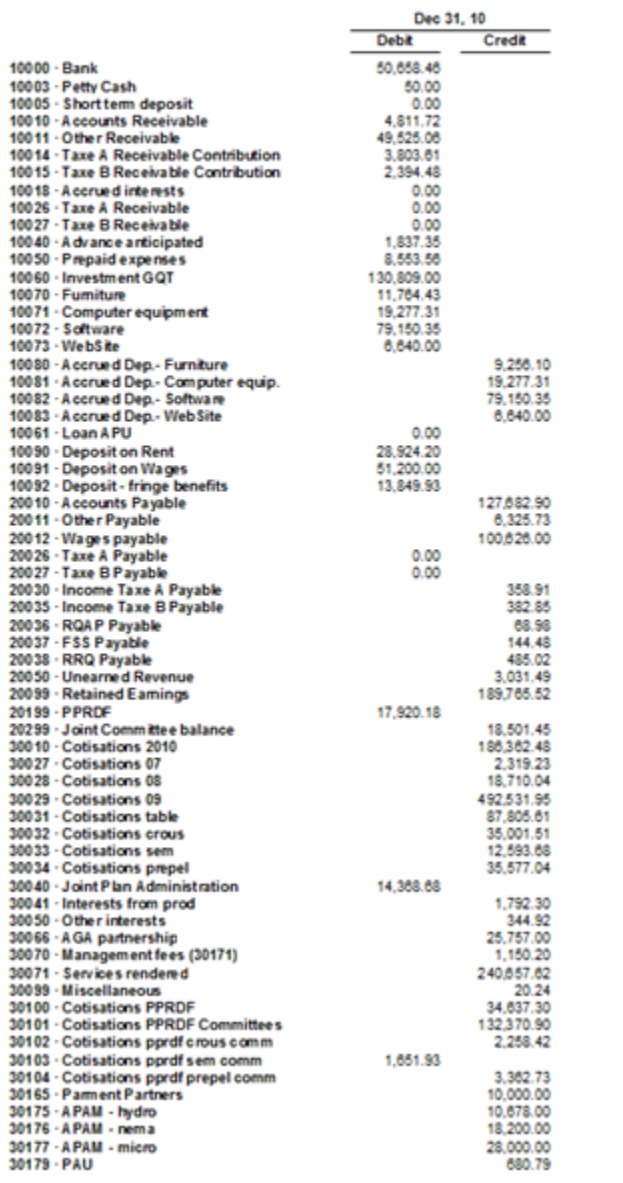

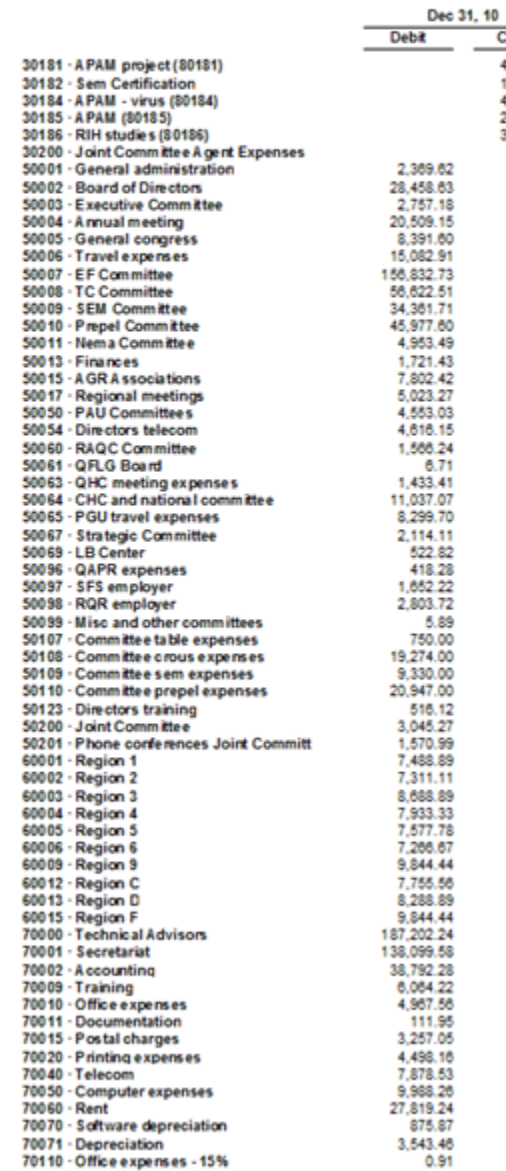

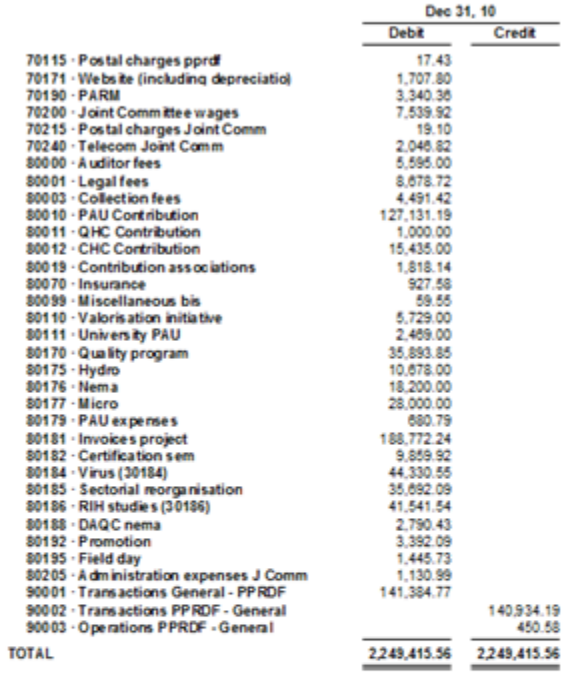

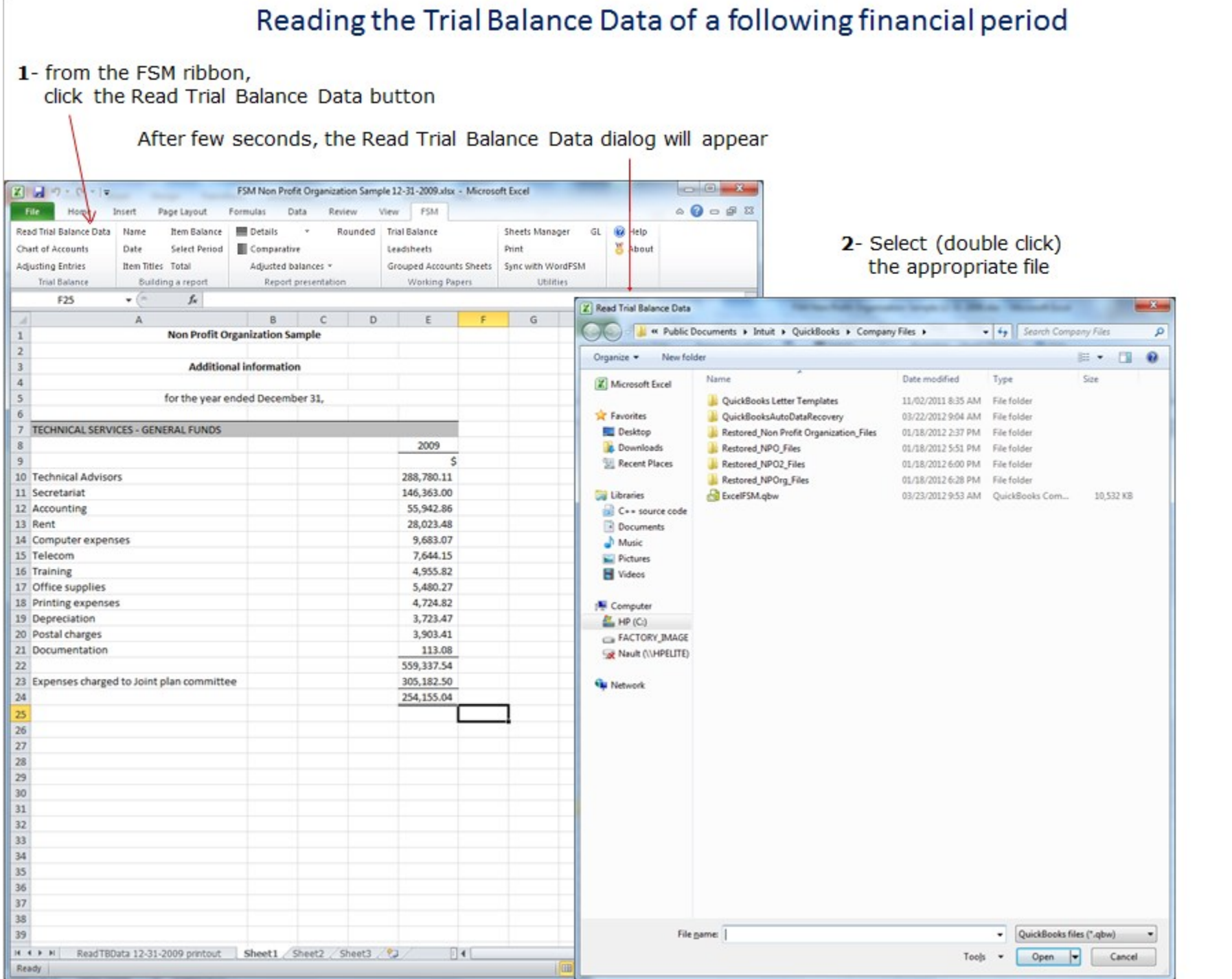

After few seconds, the following dialog appears

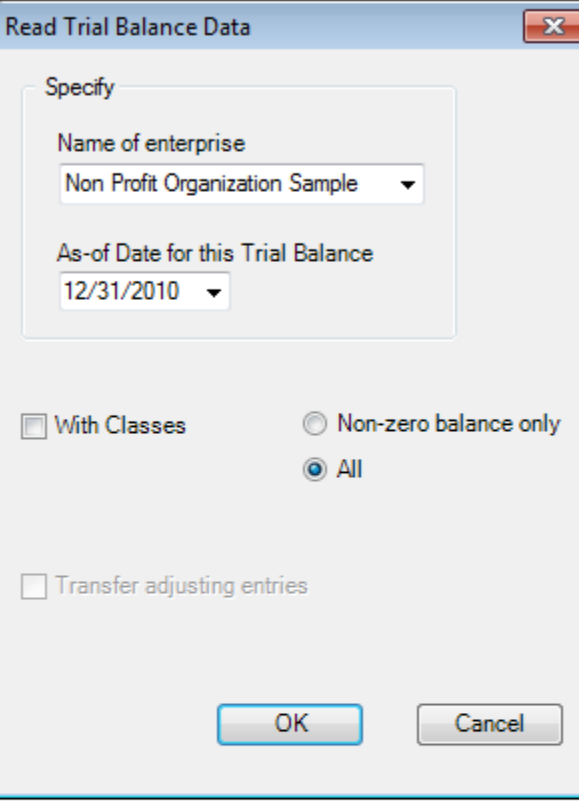

3- Specify the as-of Date for the Trial Balance<br>(this is 2010, as opposed to the previous 2009)

4- click OK

ExcelFSM read the data according to the specified as-of date, in the selected accounting software data file

## A new FSM workbook is created, using FSM + name of enterprise + as-of date for the workbook name

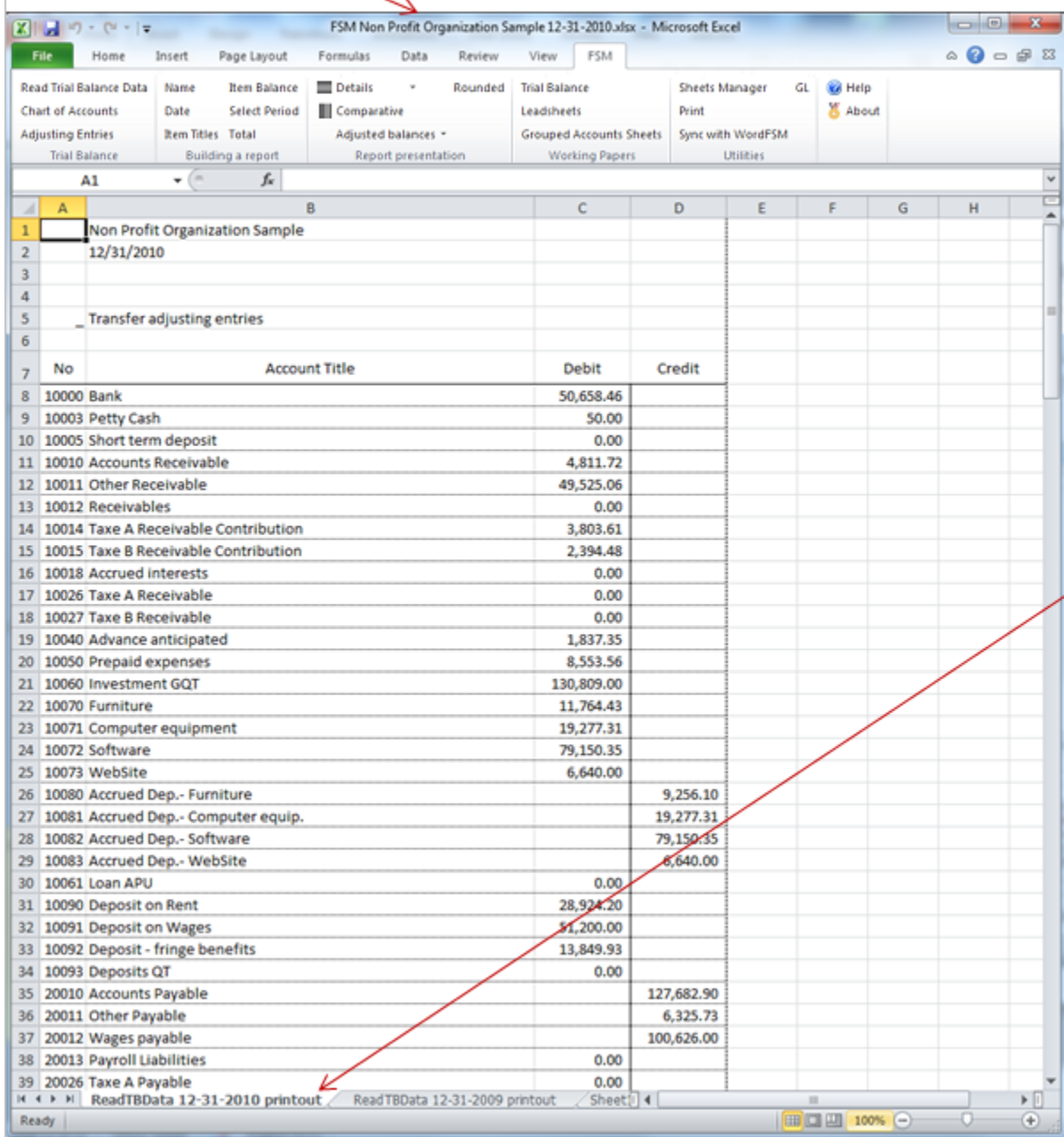

The workbook of the previous period is saved, creating an historical series of workbooks, one for each of their respective financial periods

A 'ReadTBData printout' worksheet is generated.

It shows the data read by ExcelFSM, according to your specifications:

- . name of enterprise
- . as-of-Date
- . the data read
- . the number of accounts
- . computed totals for Debit and Credit

This is only a printout for verification purposes. It can be printed, deleted, etc.

## Reports are automatically updated

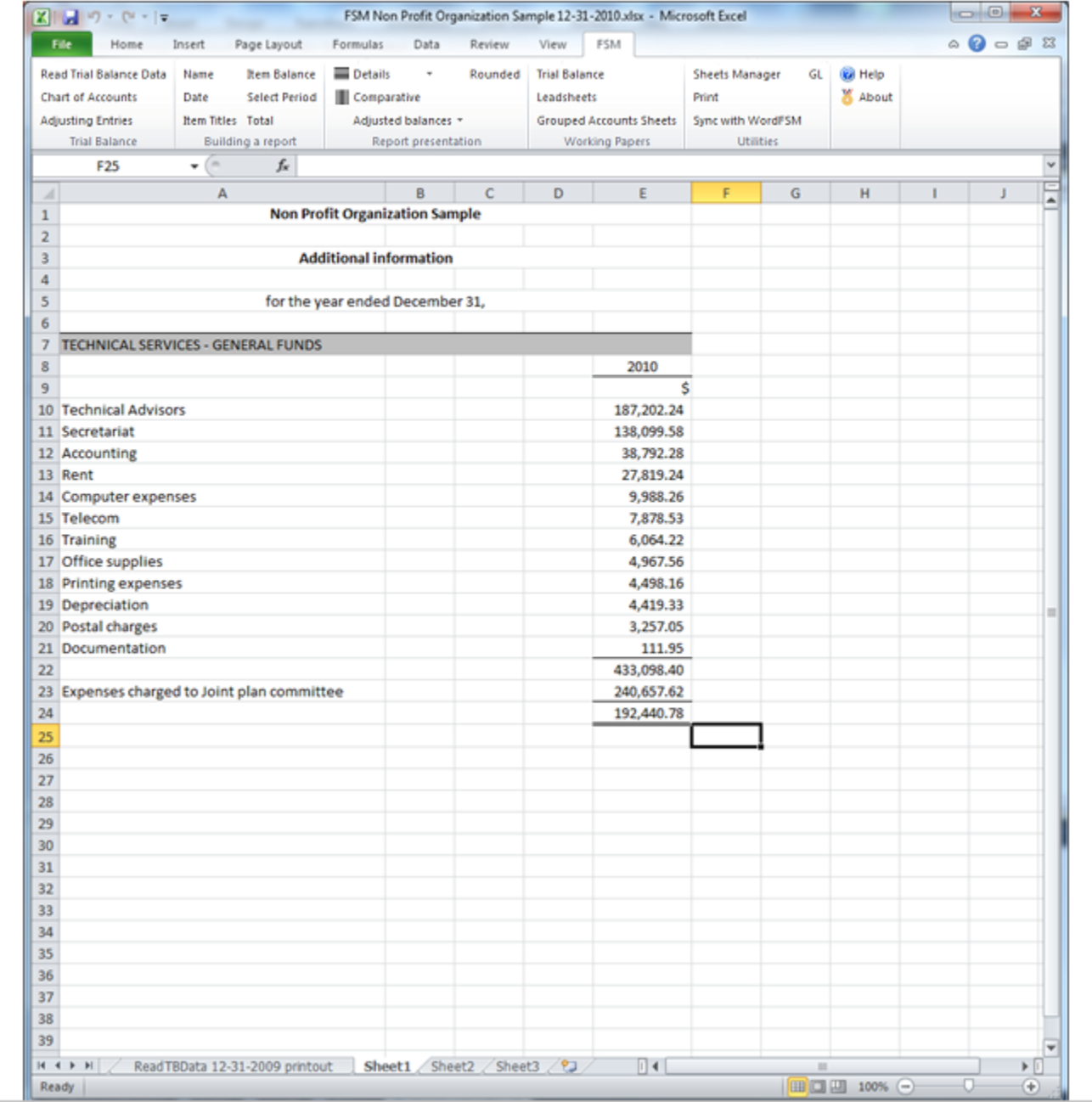

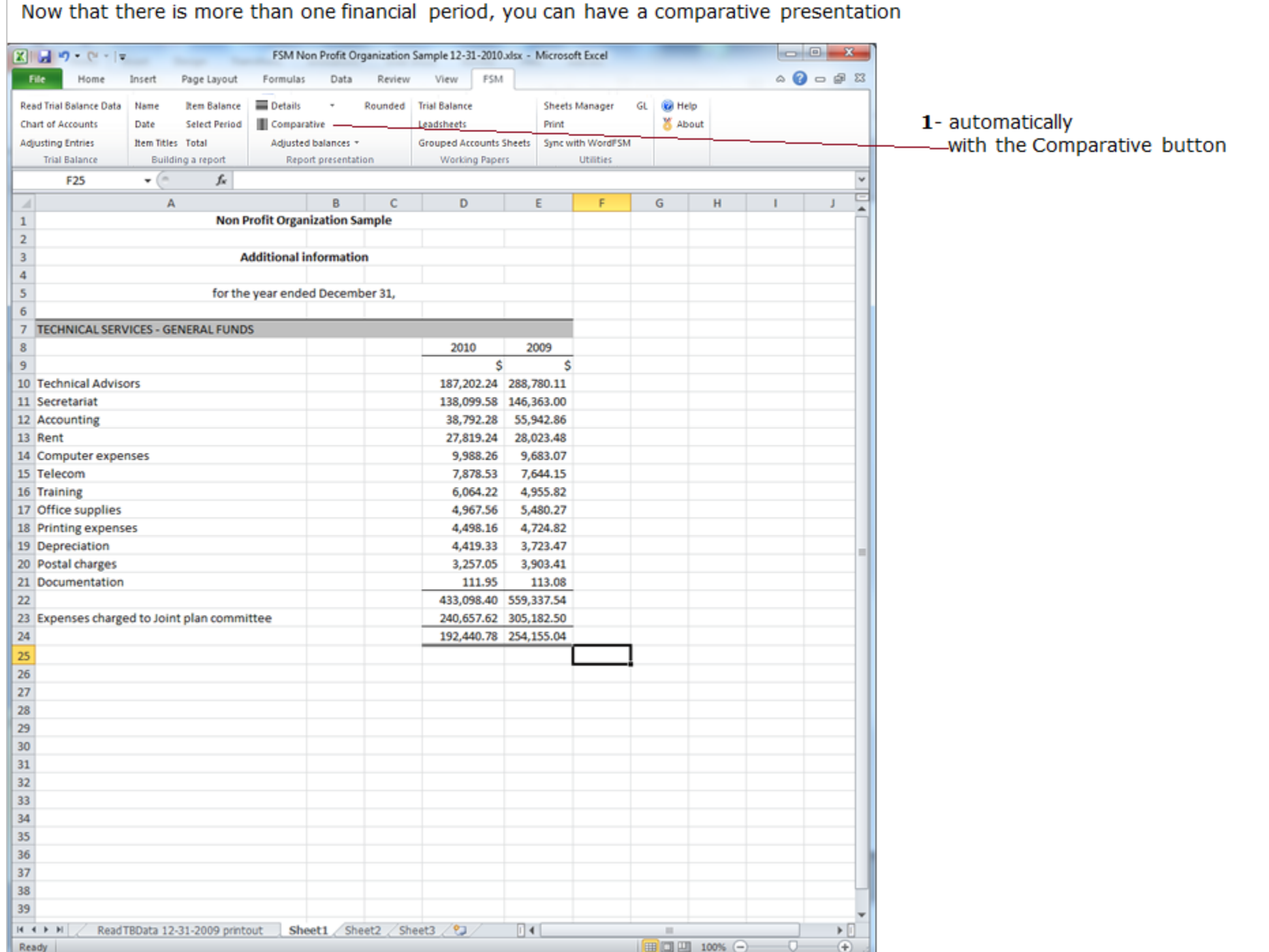

2- manually

# a- by copying the column<br>b- and selecting the period

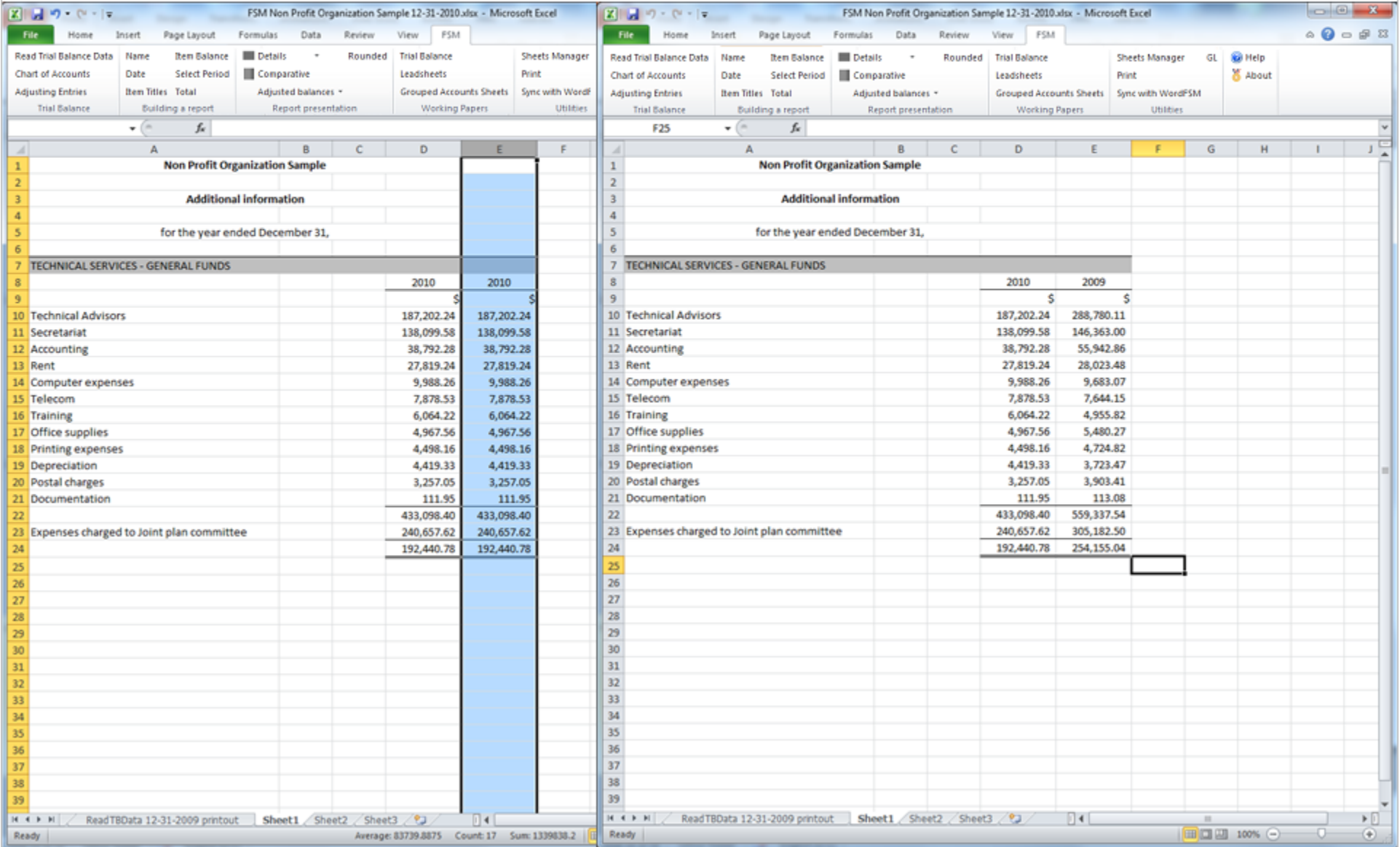

A periods range can also be selected for a copied column, providing the balance variation between two financial periods

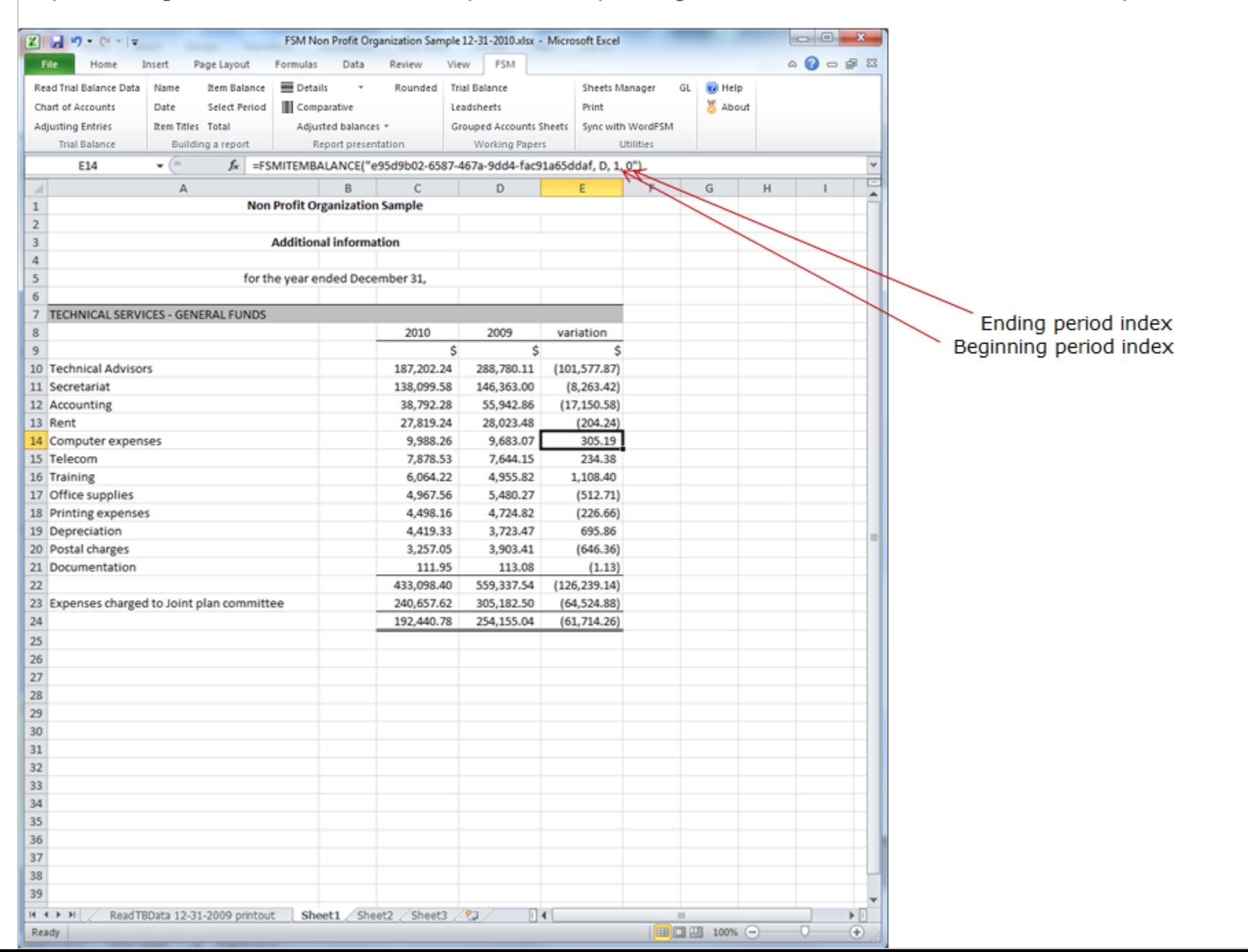

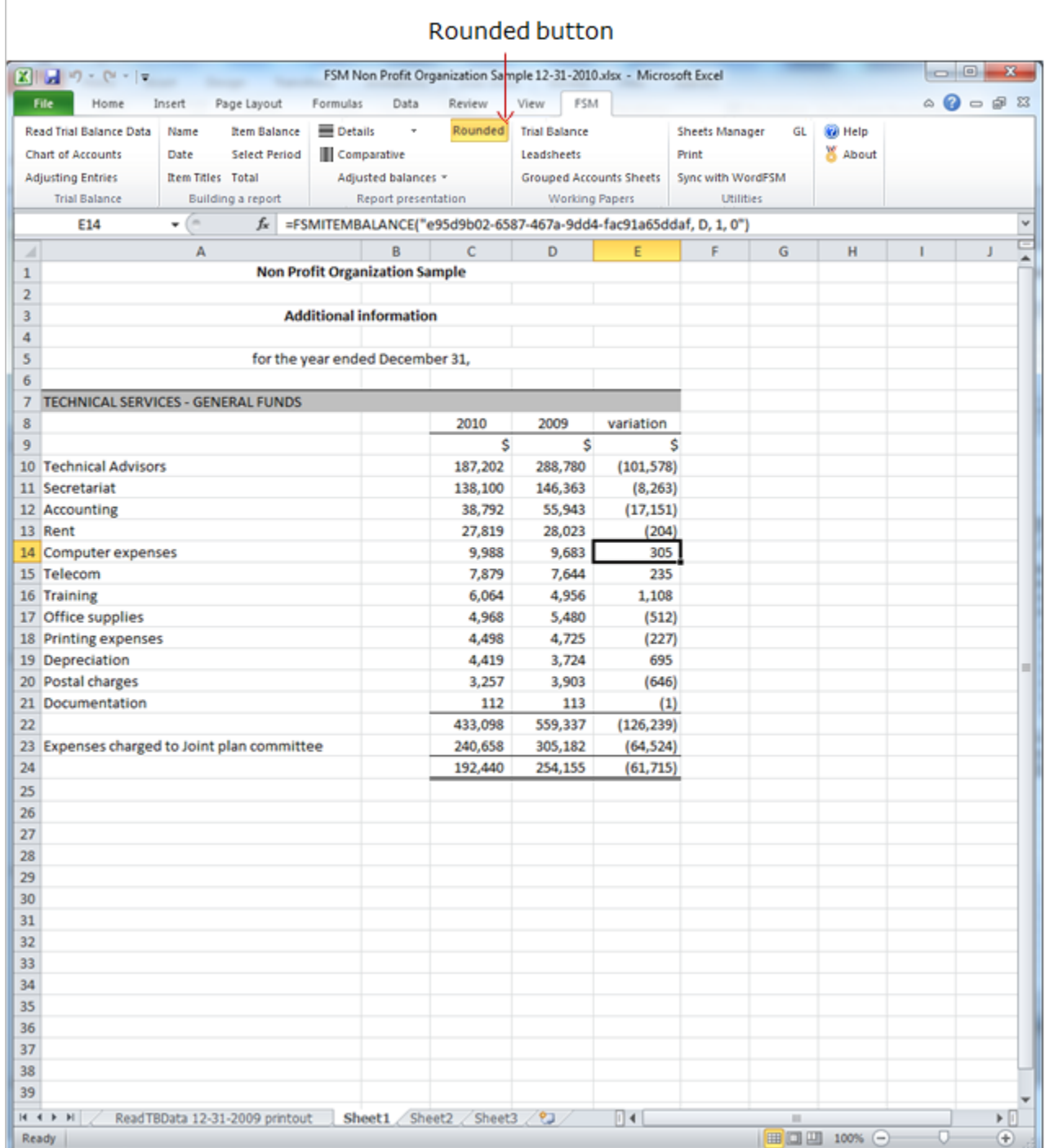

Allows you to look at your financial report with the rounded balances of accounts, items and totals, by having<br>ExcelFSM rounding the value of the accounts balances.

ExcelFSM not only displays rounded values, but also computes with the rounded values of the accounts balances, to provide accuracy.

#### **Non Profit Organization Sample**

#### **Additional information**

#### for the year ended December 31,

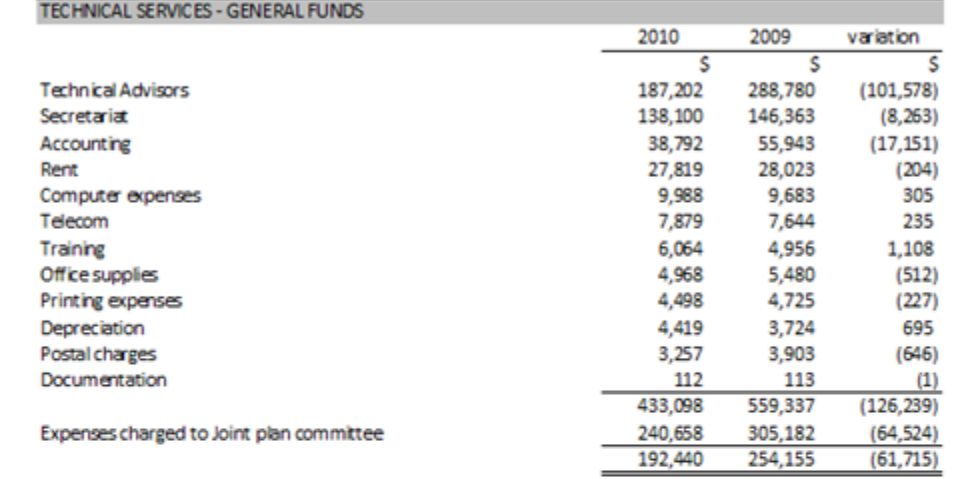

Building a comparative Trial balance

1- group all accounts into one item

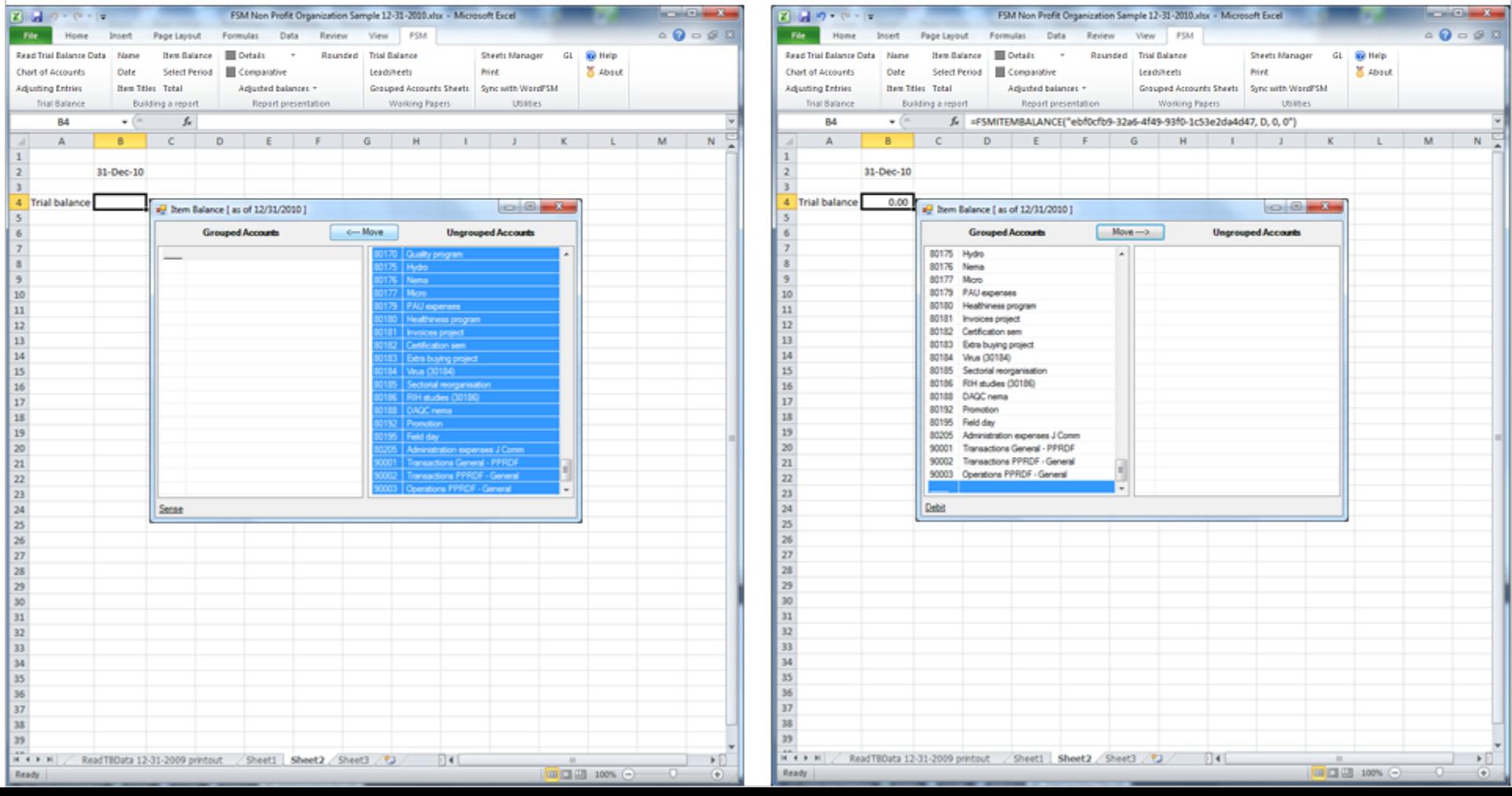

## 2- push Details button

## 3- push Comparative button

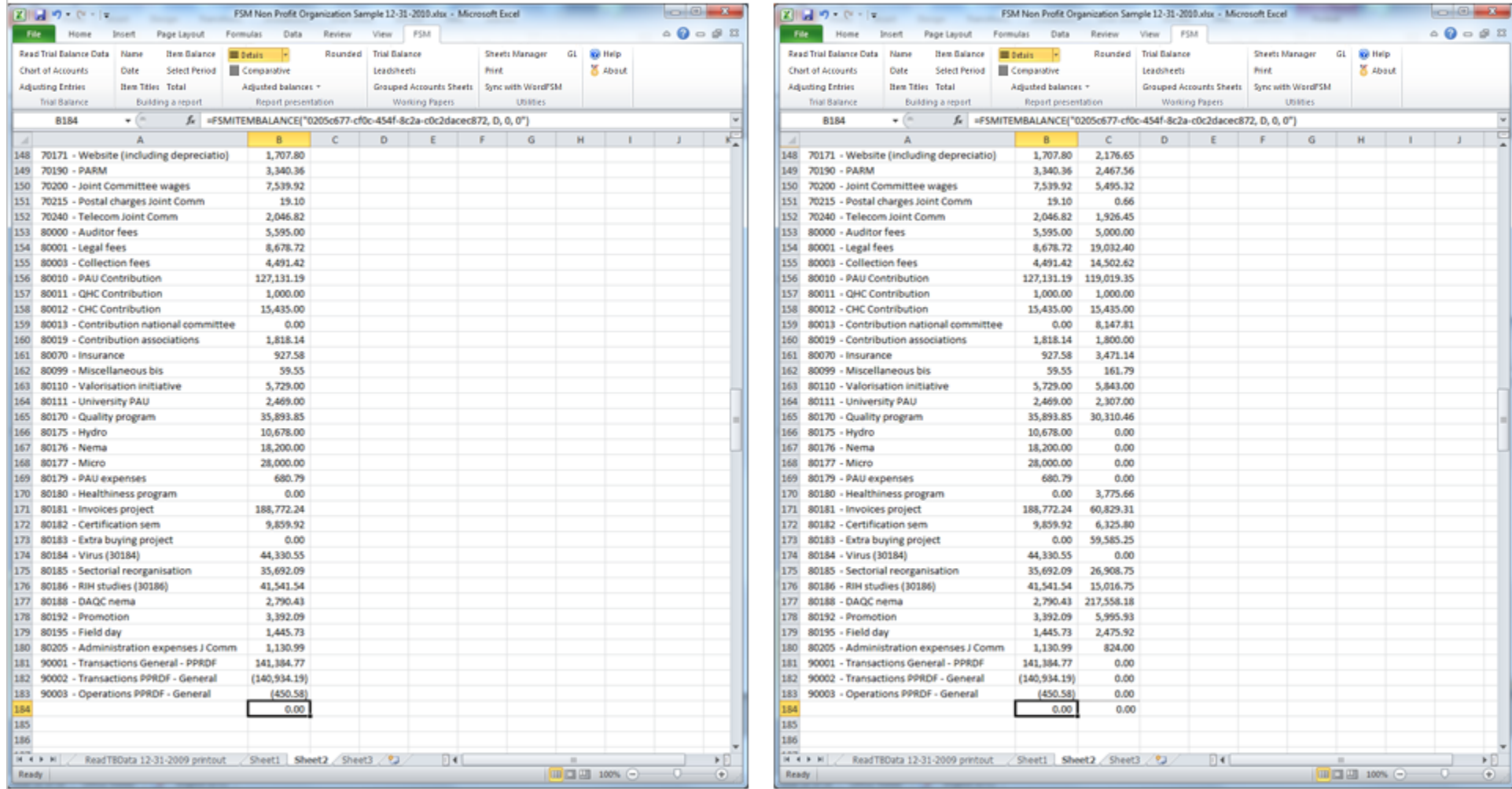

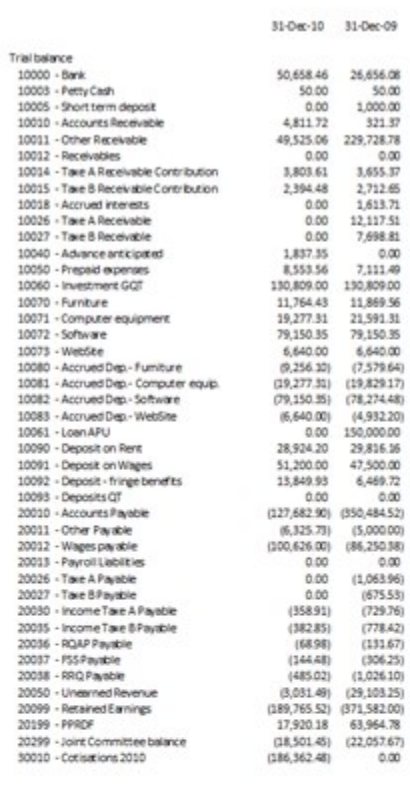

 $0.00$ 

 $0.00$ 

 $0.00$ 

 $0.00$ 

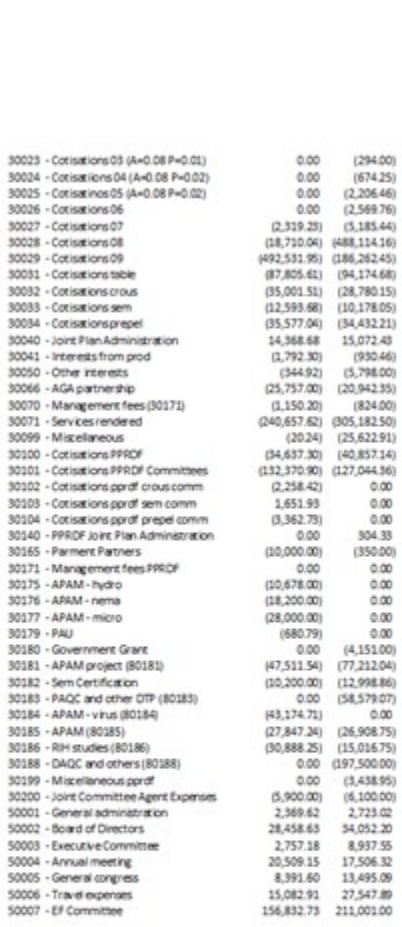

 $(294.00)$ 

 $(674.25)$ 

 $(930.46)$ 

 $0.00$ 

 $0.00$ 

 $0.00$ 

304.33

 $(350.00)$ 

 $0.00$ 

 $0.00$ 

 $0.00$ 

 $0.00$ 

 $0.00$ 

 $0.00$ 

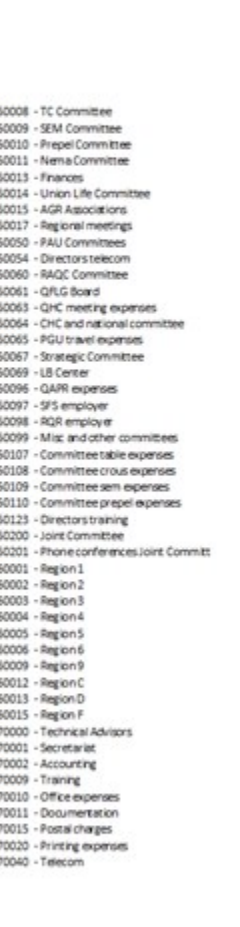

56,622.51 63,744.49

34, 361.71 22, 290.80

45,977.60

4,953.49

1,721.43

 $0.00$ 

7,802.42

5,023.27

4,553.03

4,616.15

1,566.24

1,433.41

11,057.07

8,299.70

522.82

418.28

1,652.22

2,803.72

5.89

750.00

9,330.00

20,947.00

516.12

3,045.27

1,570.99

7,488.89

7,311.11

8,688.89

7,933.33

7,577.78

7,266.67<br>9,844.44

7,755.56

8,288.89

9,844.44

6,064.22

4,967.56

111.95

3,257.05

 $6.71$ 

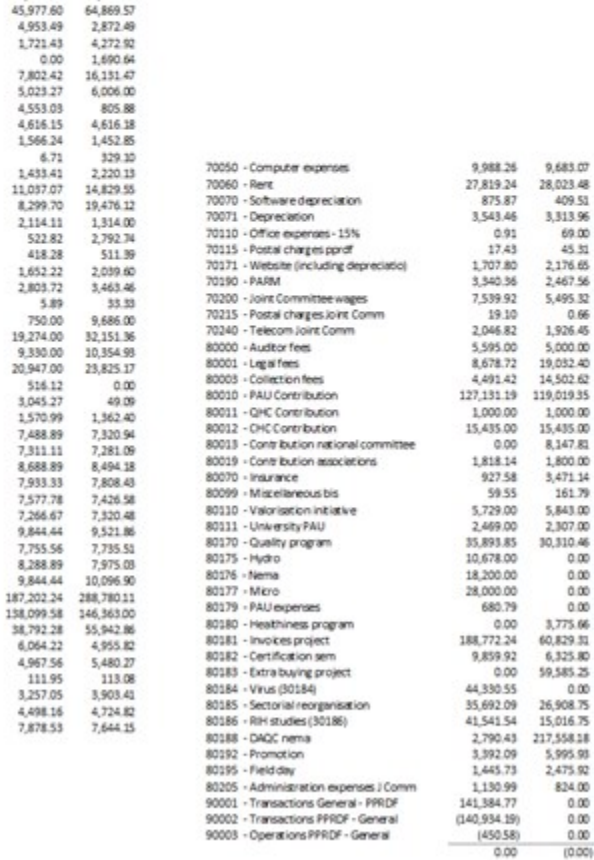

9,683.07

28,023.48

409.51

69.00

45.31

2,176.65

2,467.56

5,495.32

1,926.45

5,000.00

19,032.40

14,502.62

1,000.00

15,435.00

8,147.81

1,800.00

3,471.14

161.79

5,843.00

2,307.00

 $0.00$ 

 $0.00$ 

 $0.00$ 

 $0.00$ 

3,775.66

60,829.31

59,585.25

26,908.75

5,995.98

2,475.92

824.00

 $0.00$ 

 $0.00$ 

 $0.00$  $(0.00)$ 

 $0.00$ 

30, 310.46

 $0.66$ 

3,313.96

 $0.91$ 

 $0.00$ 

0.00

0.00

#### **Non Profit Organization Sample**

#### Income, expenses and balance of General funds

## Fund Accounting

#### for the year ended December 31,

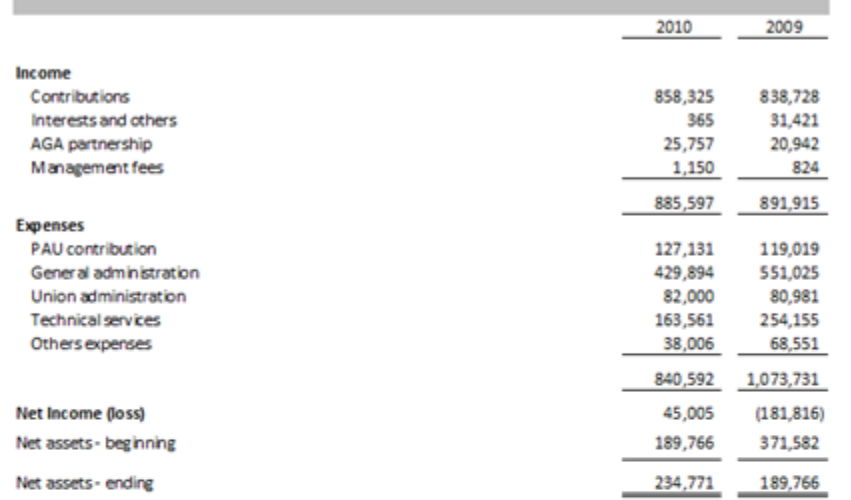

#### **Non Profit Organization Sample**

#### Income, expenses and balance of Joint Committee funds

#### for the year ended December 31,

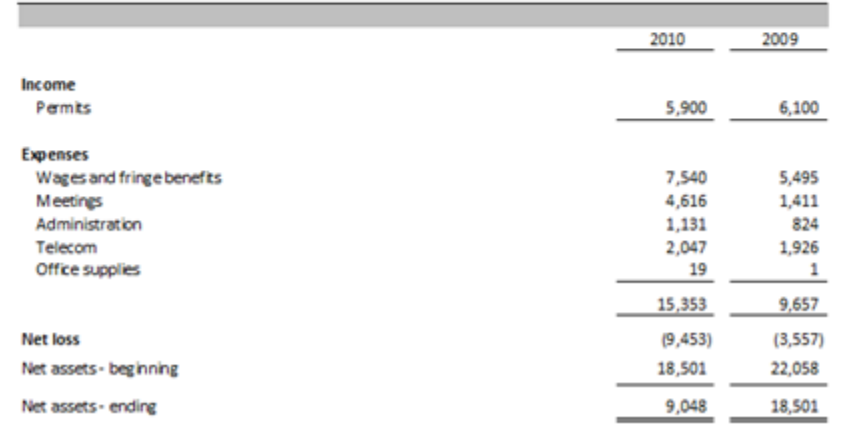

#### **Non Profit Organization Sample**

#### Income, expenses and balance of Publicity, promotion, research and development funds

#### for the year ended December 31,

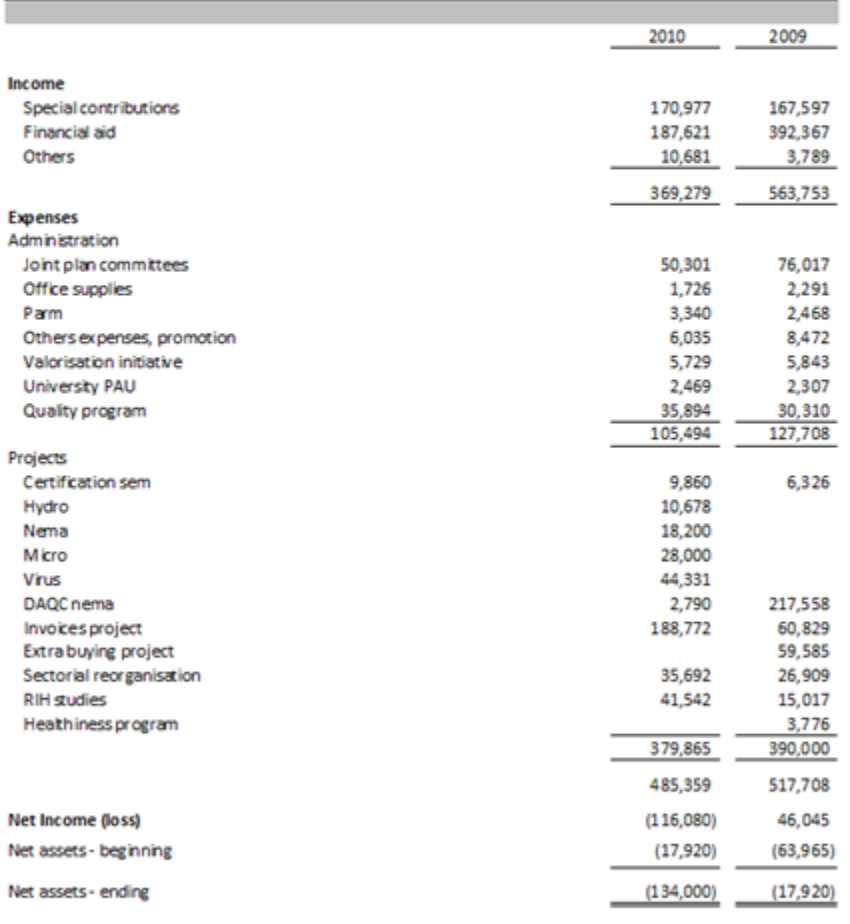

#### **Non Profit Organization Sample**

#### Customized financial statements

#### **Funds Balance Evolution**

#### for the year ended December 31,

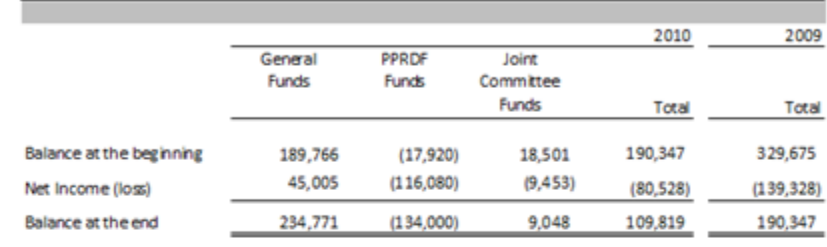

#### **Non Profit Organization Sample**

#### Income, expenses and balance of cumulative funds

#### for the year ended December 31,

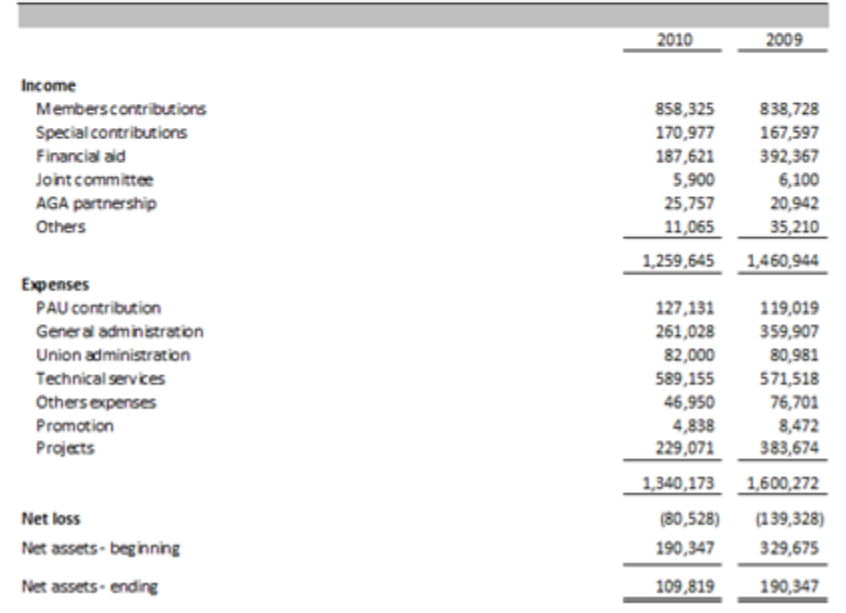

#### As of December 31, 2010 2009 **ASSETS Current Assets** 26,706 Cash 50,708 Short Term Deposit 151,000 Accounts Receivable 62,372 256,109 Prepaid expenses 8,554 7,111 440,926 121,634 130,809 Investments 130,809 Deposit on Rent and Wages 93,974 83,786 **Fixed Assets** 2,508 8,636 348,925 664,157 **LIABILITIES Current Liabilities** Accounts Payable and Accrued Liabilities 236,075 444,707 **Unearned Revenue** 3,031 29,103 239,106 473,810 **NET ASSETS** General Fund 234,771 189,766 Promotion, Publicity, Research and Development Fund  $(134,000)$  $(17,920)$ Joint Committee Fund 9,048 18,501 109,819 190,347 348,925 664,157

#### **Non Profit Organization Sample**

#### **Balance Sheet**

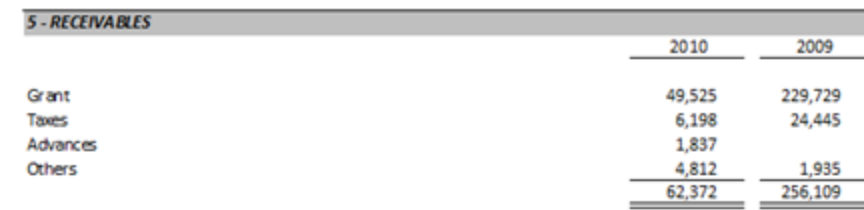

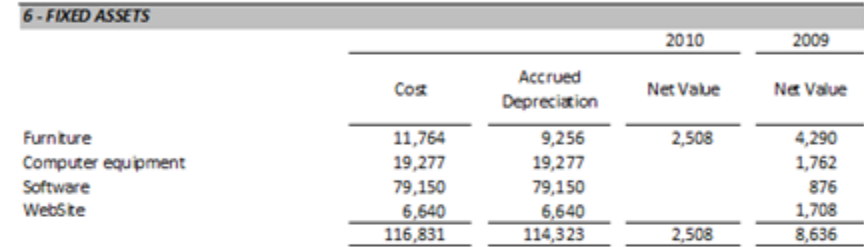

Flexibility

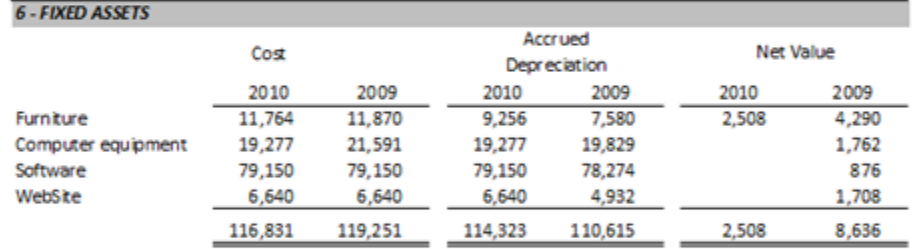

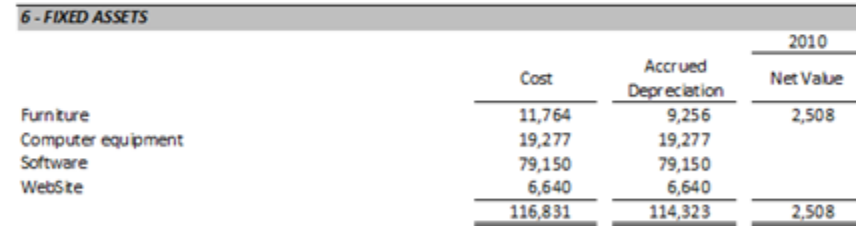

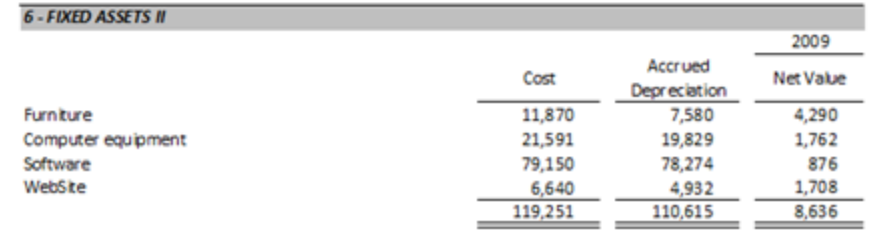

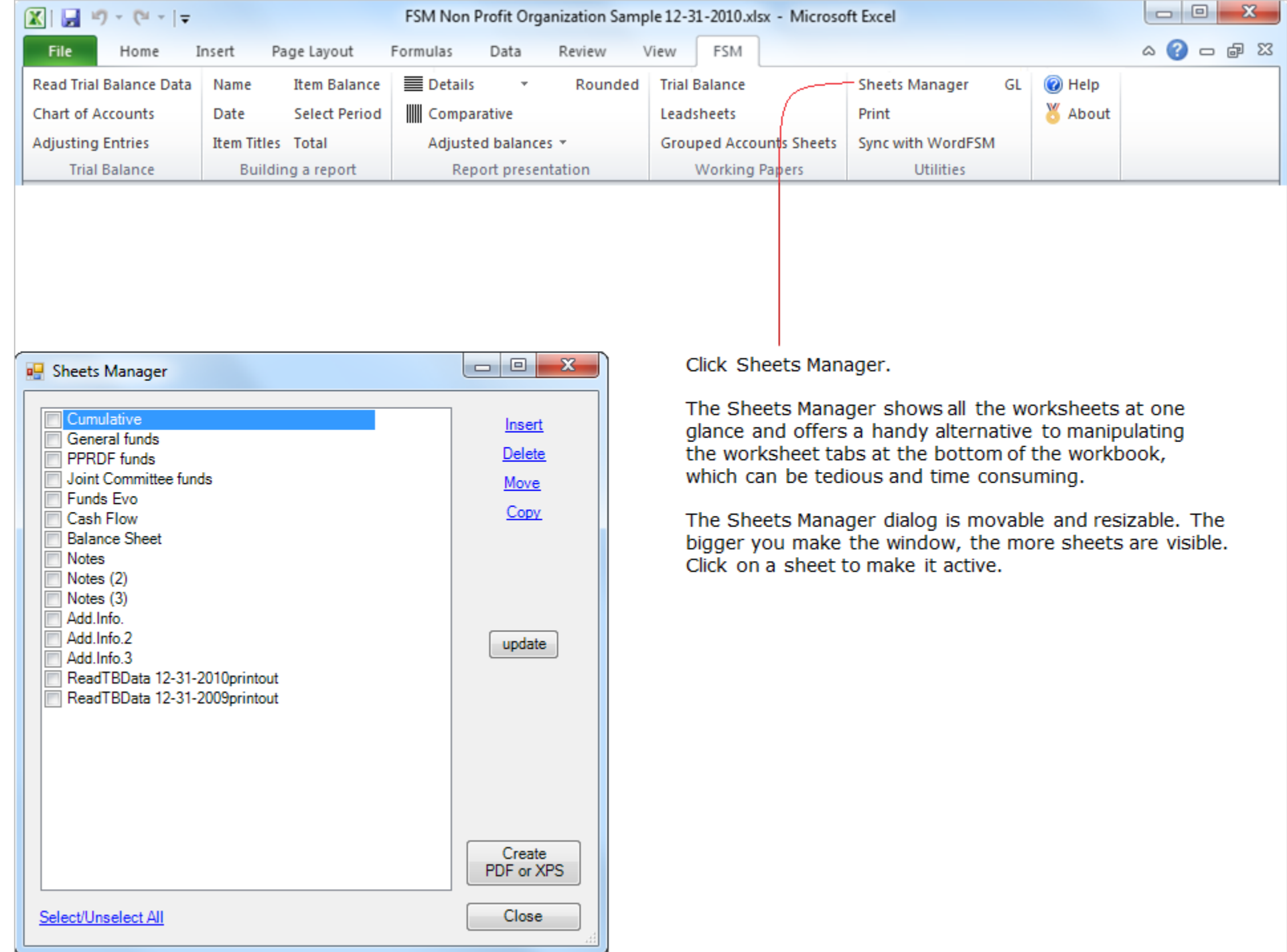